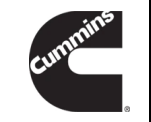

## **Warranty Field Campaign**

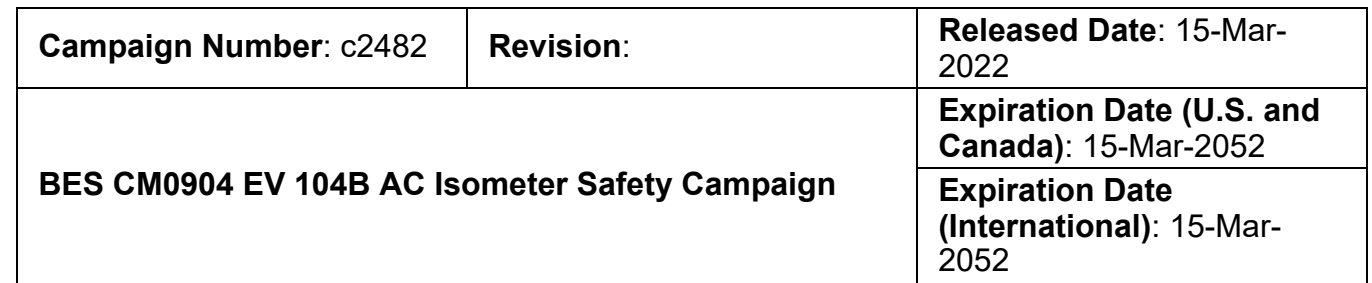

#### Attention

- U.S. / Canadian Dealers
- U.S. / Canadian Distr./Branches and Div. Offices (Automotive)

**If additional information is required, please contact your Cummins Warranty Operations Group Leader.**

### **Description**

This Safety Campaign is being issued to recalibrate the System Control Module (SCM) and Battery Management System (BMS), replace the High Voltage Junction Box (HVJB) and install Isometer harness on all BES CM0904 EV104B AC products. Orderable part kits are specific to bus type: Type C (5678868) or Type D (5678857).

#### Action

In order to qualify for repair under this field action, an engine:

- 1. will be covered Regardless of coverage status, and
- 2. **must** show as OPEN on QuickServe® Online for this field action.

**Note :** The SSN list is attached for reference.

After verifying that the engine meets the above requirements, perform the following actions:

**Note :** As noted above, **only** one kit is required per repair. Select **ONLY** the kit that aligns with your Bus Type. The kits listed above contain the required parts needed to complete the repair. To obtain the proper kit, contact Cummins Care for assistance, 1- 800-CUMMINS.

1. All parts listed in the following instructions are provided in the Service Kits listed. Please refer to Attachment B for detail repair instructions. As needed, please refer to the appropriate

service manual.

- 2. Remove and replace the HVJB with PN5678415.
- 3. Remove and replace the High Voltage Module Enclosure Rear Panel with PN6315849.
- 4. Install Isometer Wiring Harness and LVJB fuses as instructed in Attachment B.
- 5. Download the latest calibrations for the SCM (BL\_3\_0\_0\_26) and BMS (194003). Technical Support is required for the SCM calibration download, please call 1-800-CUMMINS.

**Note :** Ensure the Isometer is trimmed on.

6. File claim for one or more SSNs updated at the same time. Please refer to the WAM for instructions on multi SSN claims filings.

### Material Disposition

Where applicable, items removed should be returned to ReCon for core credit. Unless otherwise indicated, items with no core liability can be scrapped.

#### Reimbursements

#### Parts

**Note :** Order either 5678868 (Type C) or 5678857 (Type D). Do **NOT** order both.

The following parts are covered under this field action:

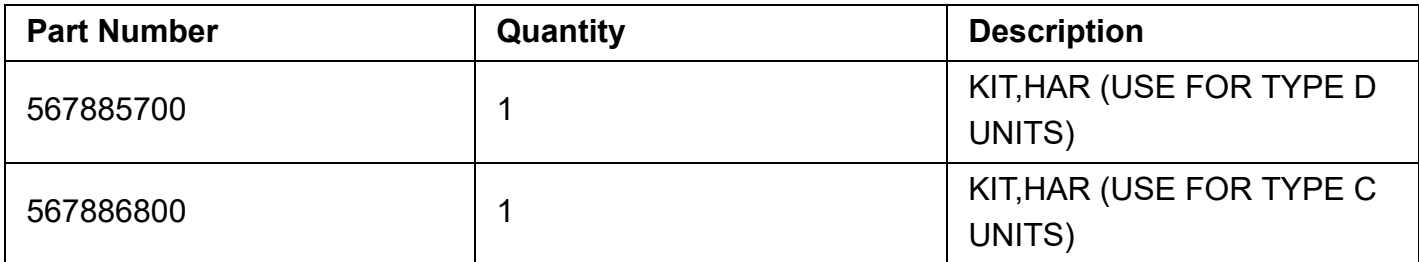

**Note :** SRTs to gain access that are required to complete the repair, that are sufficiently explained in the claim narrative, may also be claimed on this action.

Labor Using Applicable Access Code and Time

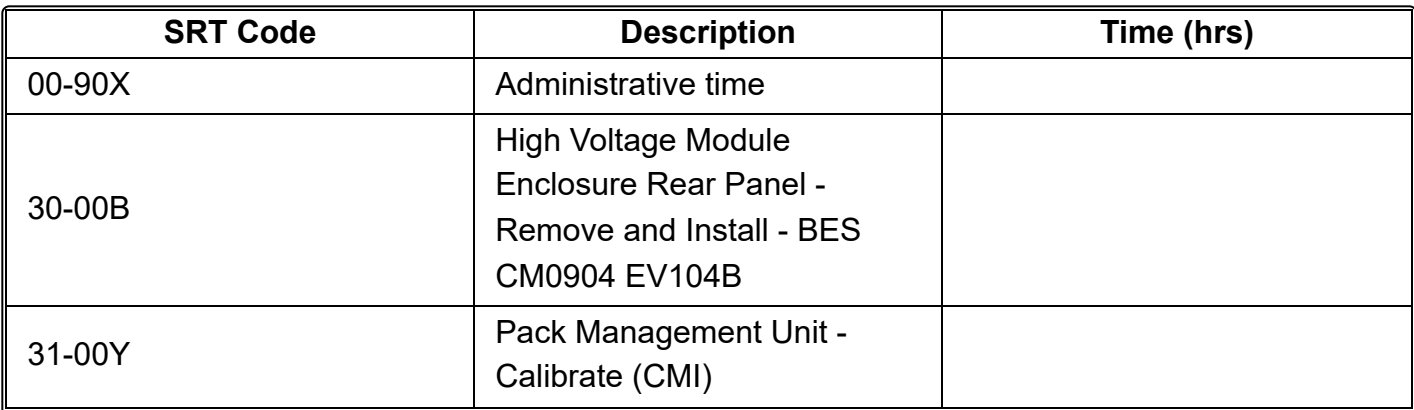

3/16/22, 10:36 AM BES CM0904 EV 104B AC Isometer Safety Campaign

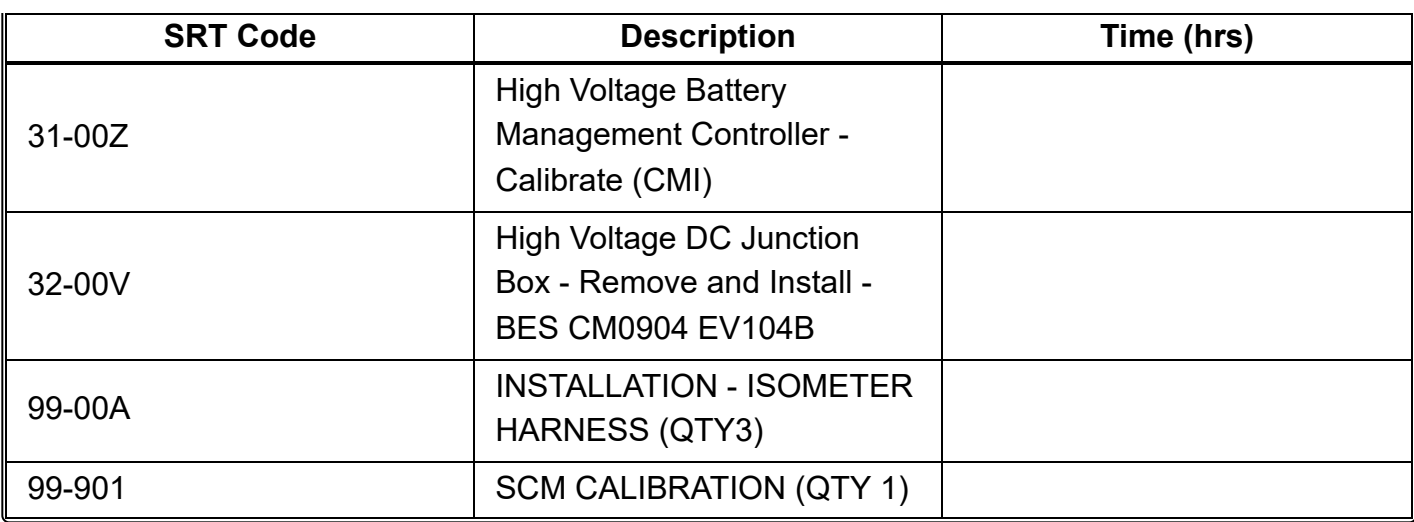

#### **Travel**

Travel is covered under this field action. Towing is covered under this field action.

#### Other Claimables

Consumables are covered under this field action.

**Note :** Additional parts, such as o-rings, gaskets and fasteners, that are required to complete the repair, but **not** listed, may be claimed in Other Claimables. Please consolidate all consumables and claim them as one line item in Other Claimables titled CAMPAIGN SUPPLIES or other appropriate selections. Please include brief summaries on the details of items claimed. A lack of documentation in the narrative may result in a reduction in claim reimbursement or claim denial.

### Claim Instructions

For Cummins Dealers, claims for this Field Campaign **must** be filed via **RAPID**SERVE™ Web (rsw.cummins.com). For information regarding **RAPID**SERVE™ Web, please reference the "Warranty" tab in QuickServe® Online. If there are additional questions, please contact your local Cummins Distributor.

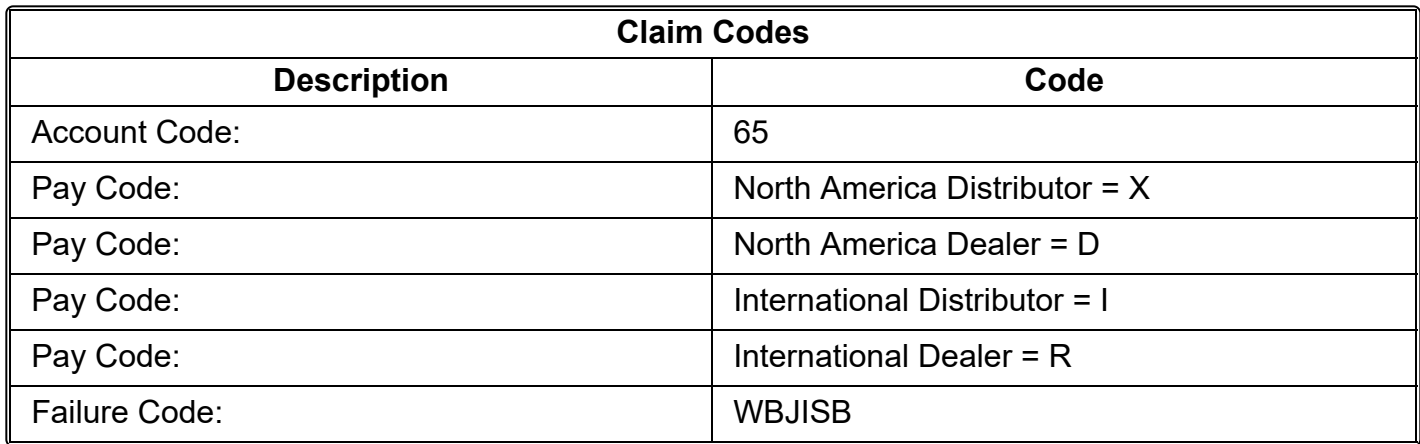

#### **Attachments**

Click here to see c2482\_ssn-list.xlsx

[\(/service/english/attachments/c2482\\_ssn-list.xlsx\)](https://quickserve.cummins.com/service/english/attachments/c2482_ssn-list.xlsx) Click here to see c2482\_attachment-b.pdf

[\(/service/english/attachments/c2482\\_attachment-b.pdf\)](https://quickserve.cummins.com/service/english/attachments/c2482_attachment-b.pdf)

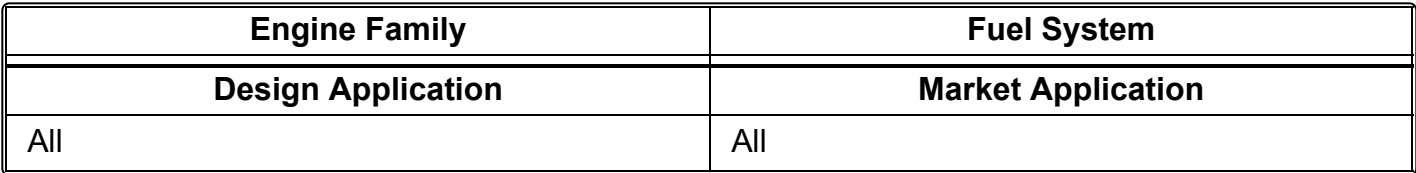

#### Document History

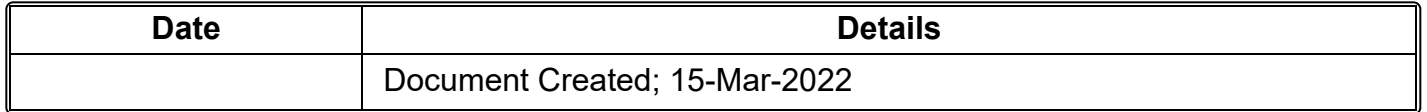

**Last Modified: 15-Mar-2022**

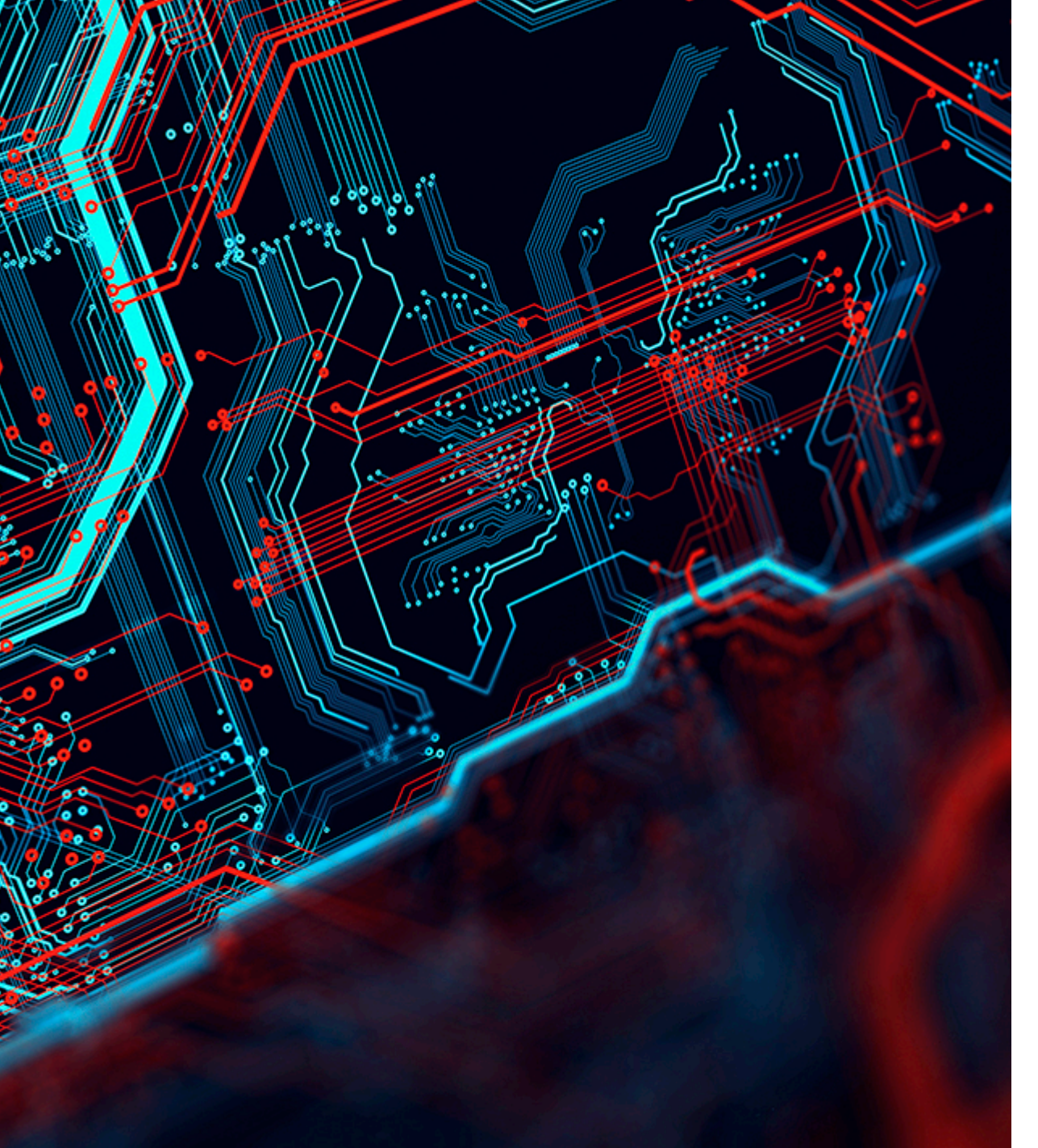

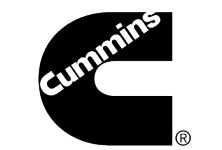

# AC Isometer Campaign Instructions

# **Overview**

- 1. LOTO Bus per QSOL instructions
- 2. Install new HVJB with plugs per QSOL instructions
- 3. Install additional Fuses in Low Voltage Junction Box
- 4. Install Isometer Overlay Harness
- 5. Install new HV Module Rear Panel per QSOL instructions
- 6. Update SCM and BMS Software

# **HVJB Replacement**

HVJB High Voltage Connections:

- 1. Re-connect battery and accessory connections
- 2. Use cap 5678715 to mask open connection ports for un-used battery and charge connections
- 3. Use cap 5678431 to mask open connection ports for un-used accessory connections

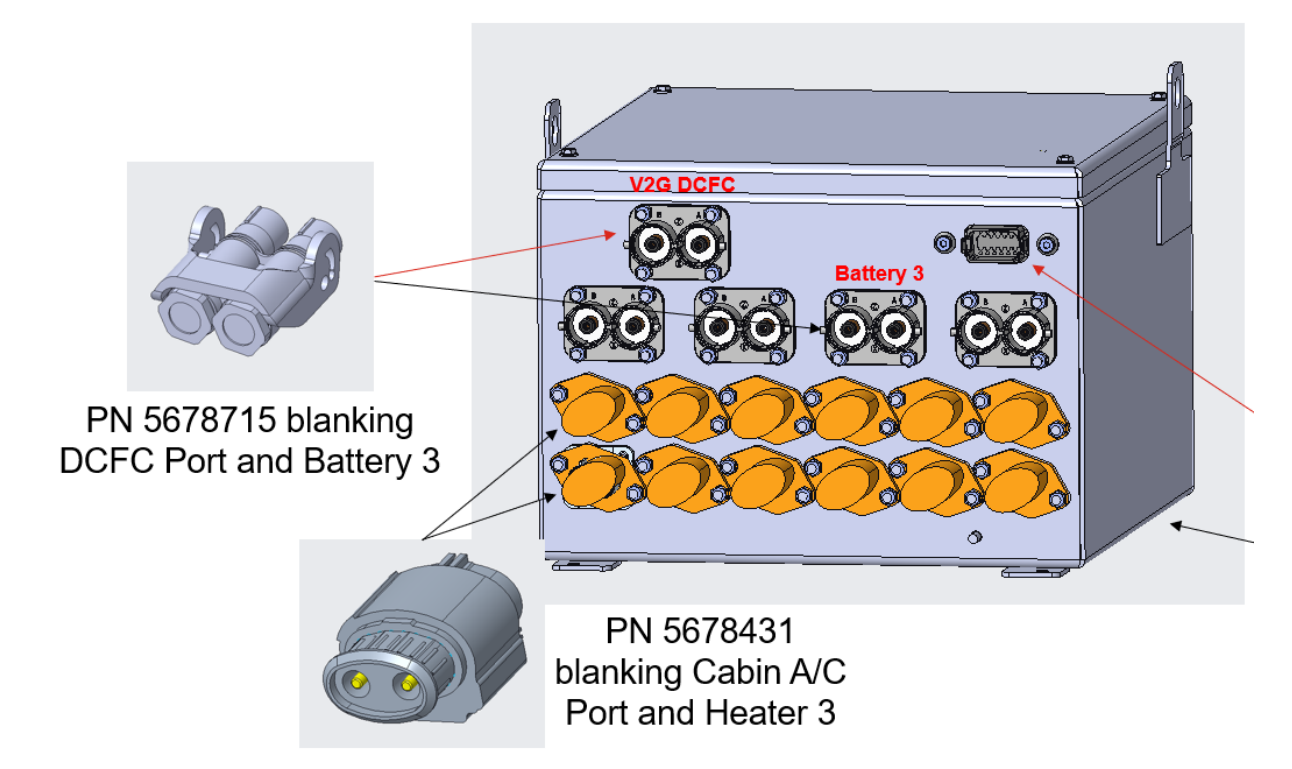

# **HVJB Test Port Caps**

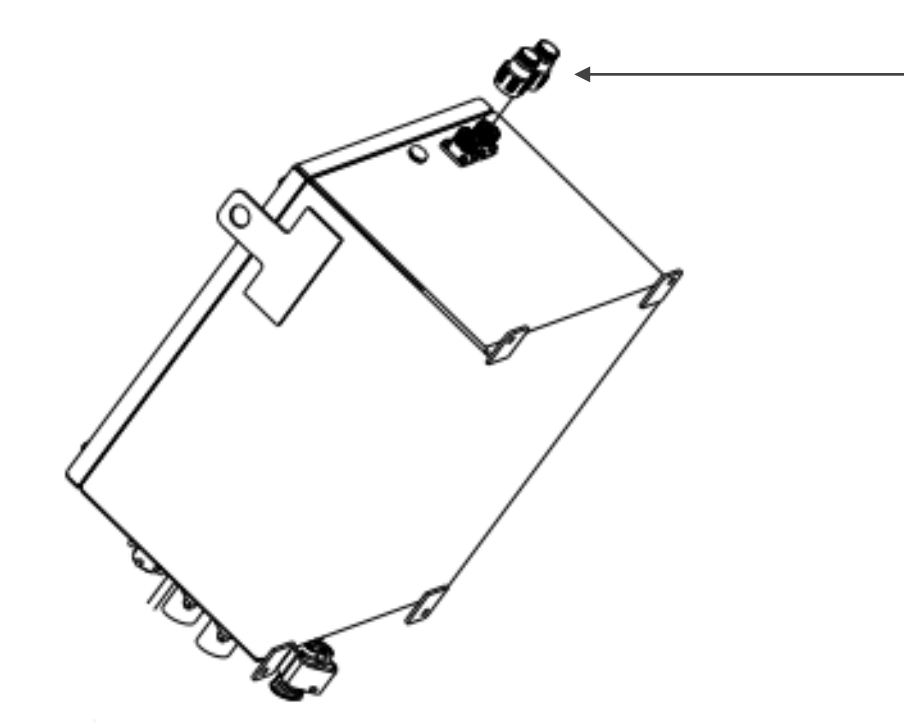

**Ensure test port caps are installed on HVJB** 

## **LVJB Fuses**

Low Voltage Connections in Fuse Box

- 1. Add 20A fuse at location F35
- 2. Add 5A fuse at location F36

Note: If unit has new LVJB model (no external fuse block) then fuses will already be installed.

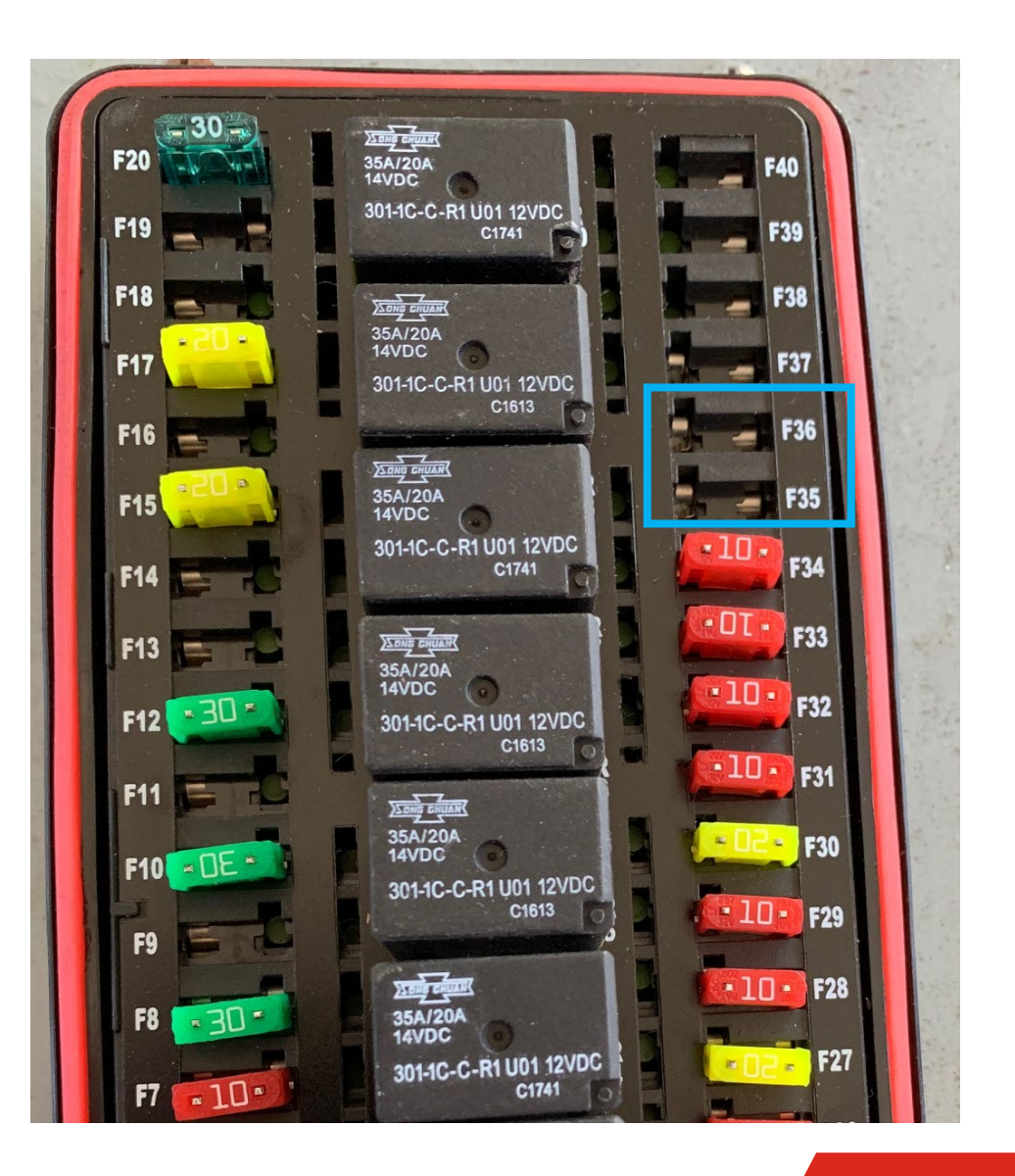

Overlay Harness Connections and Routing

LV Junction Box Connection

- Connect connector x177b on harness 5678869 to junction box side connector
- Connect connector x177a on harness 5678869 to connector x177 on harnessside connector from bus

Routing follows existing low voltage harness routing

Secure with zip-ties at specified locations in green

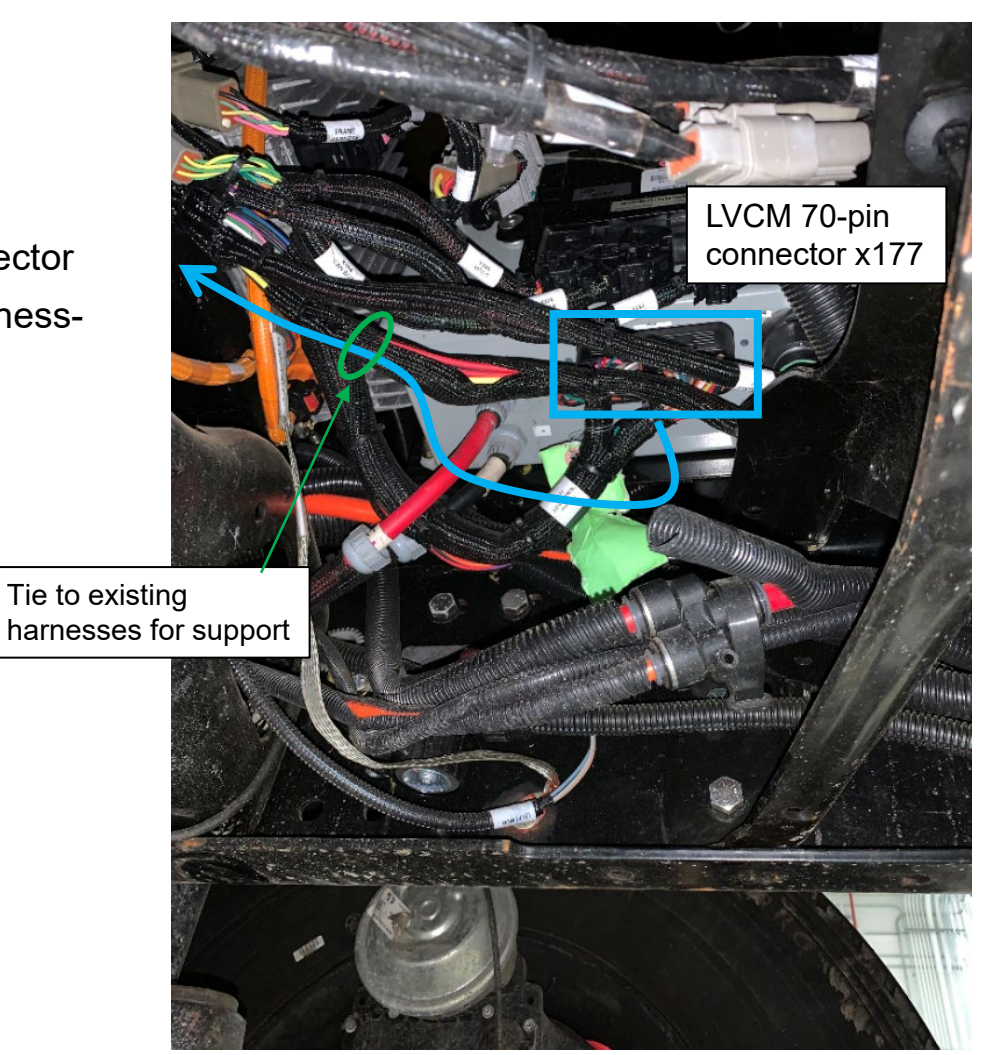

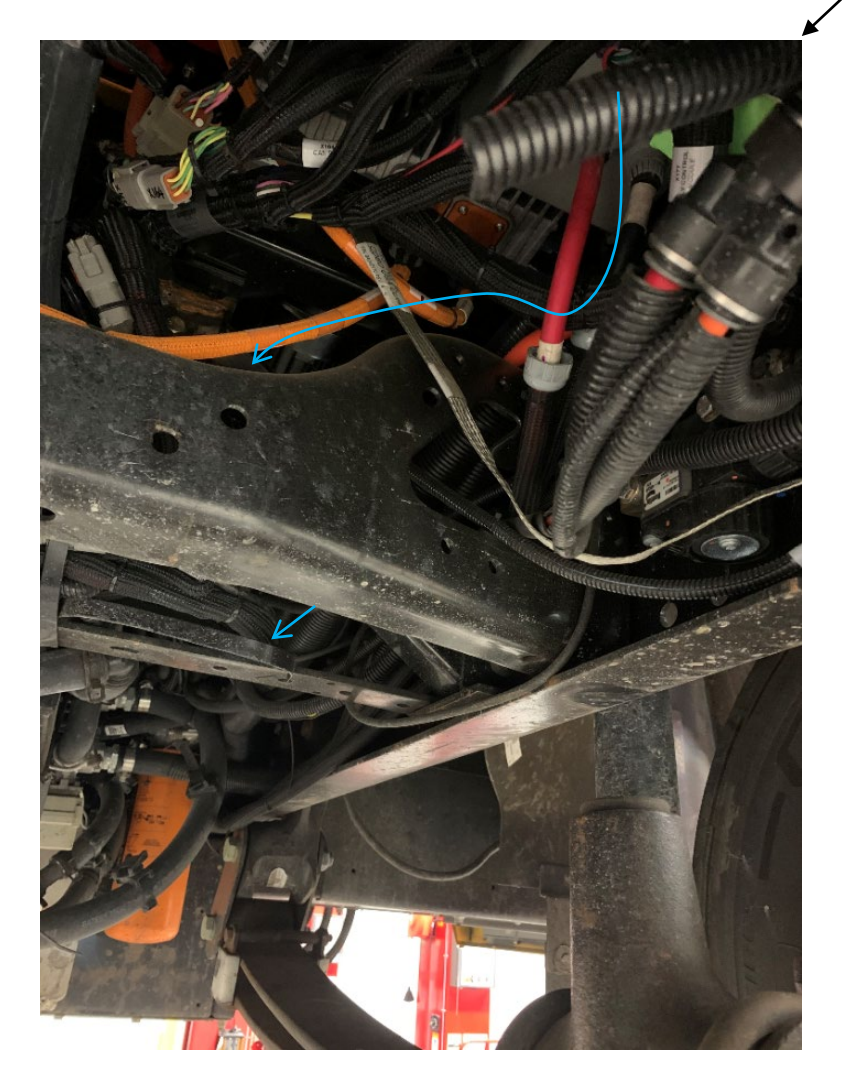

Harness routing continued.  $\overline{\phantom{a}}$  Route above chassis with existing low voltage harness

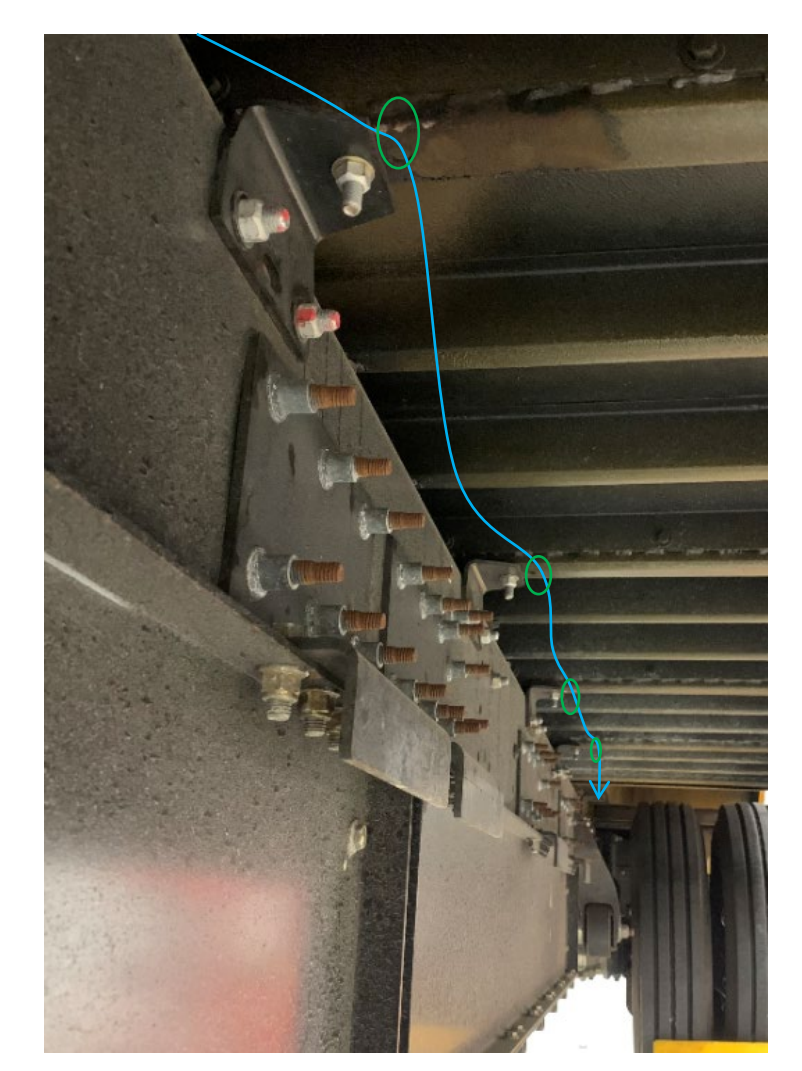

Route on side of battery pack, zip-tie to holes in framing

Harness routing continued.

At end of strings, route above frame to align with existing low voltage harnessing

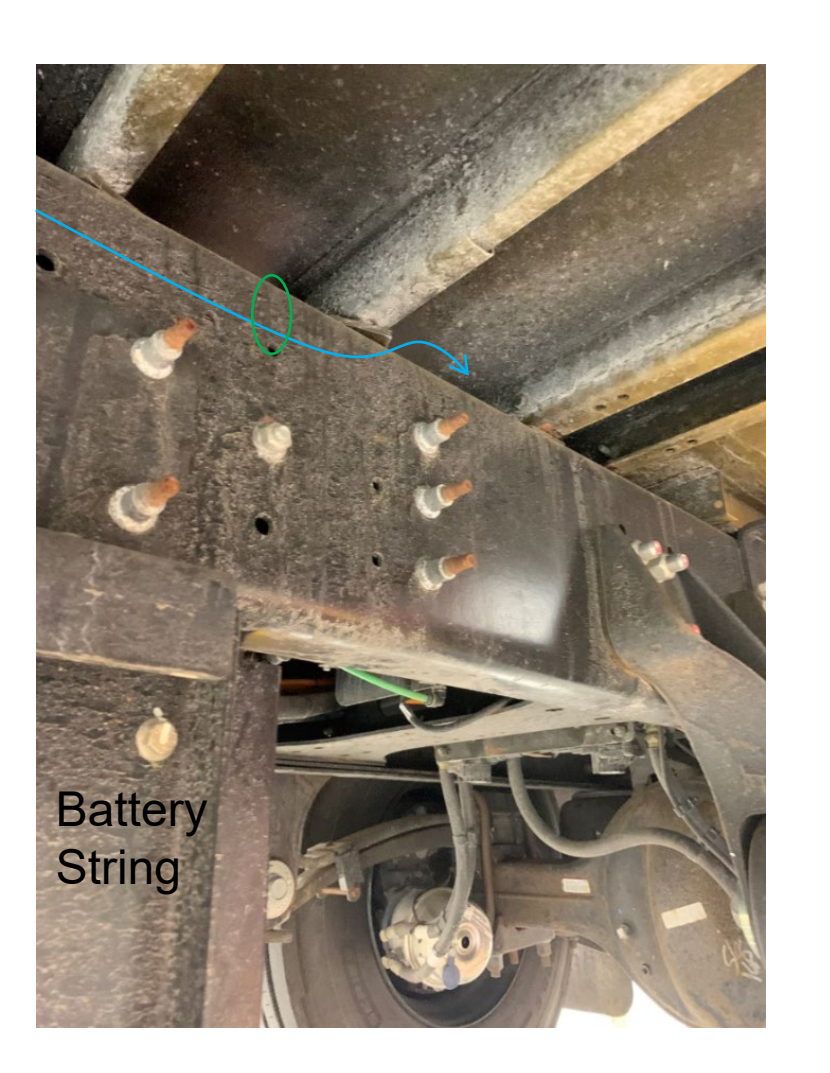

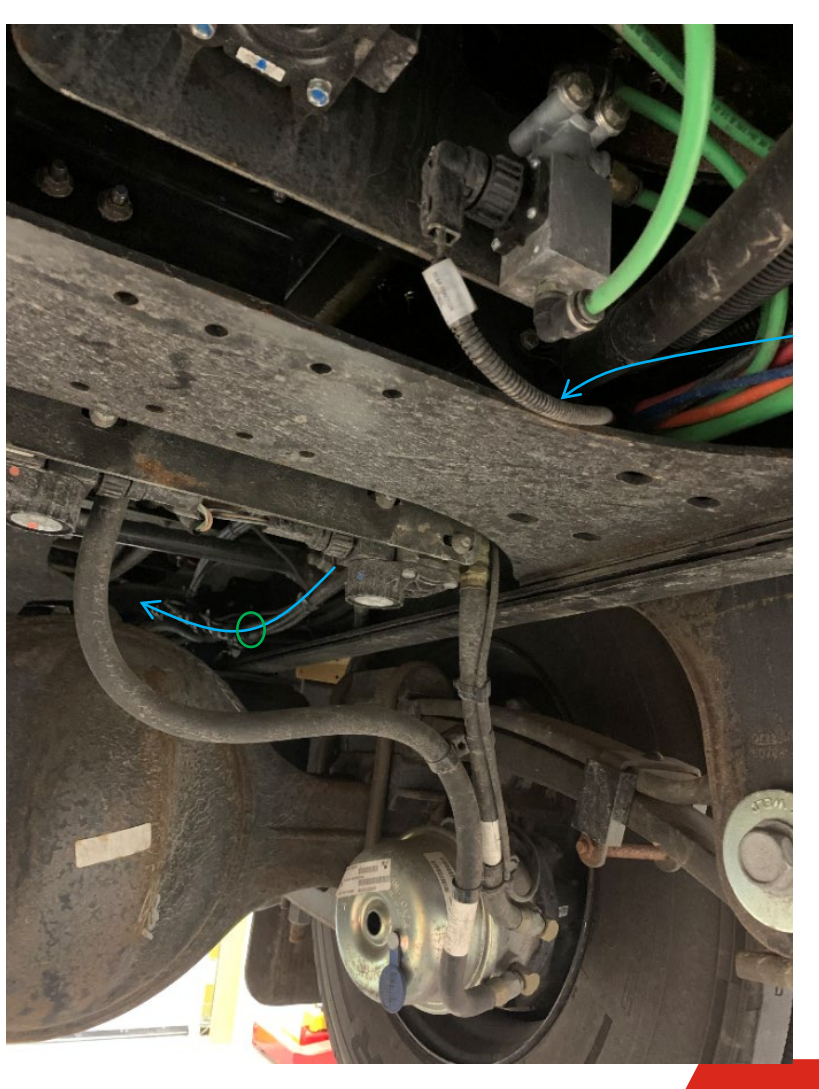

Terminating resistor connection

- Locate Y-Connection 2.8
- Connect connector x222 to CAN2 Terminating resistor location by VCU

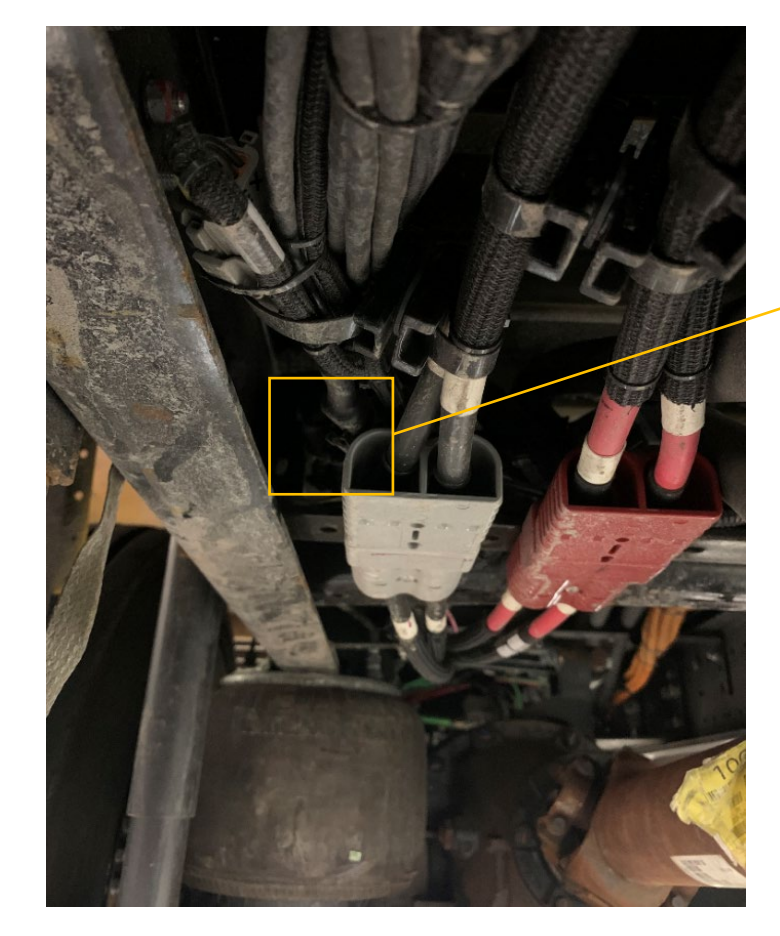

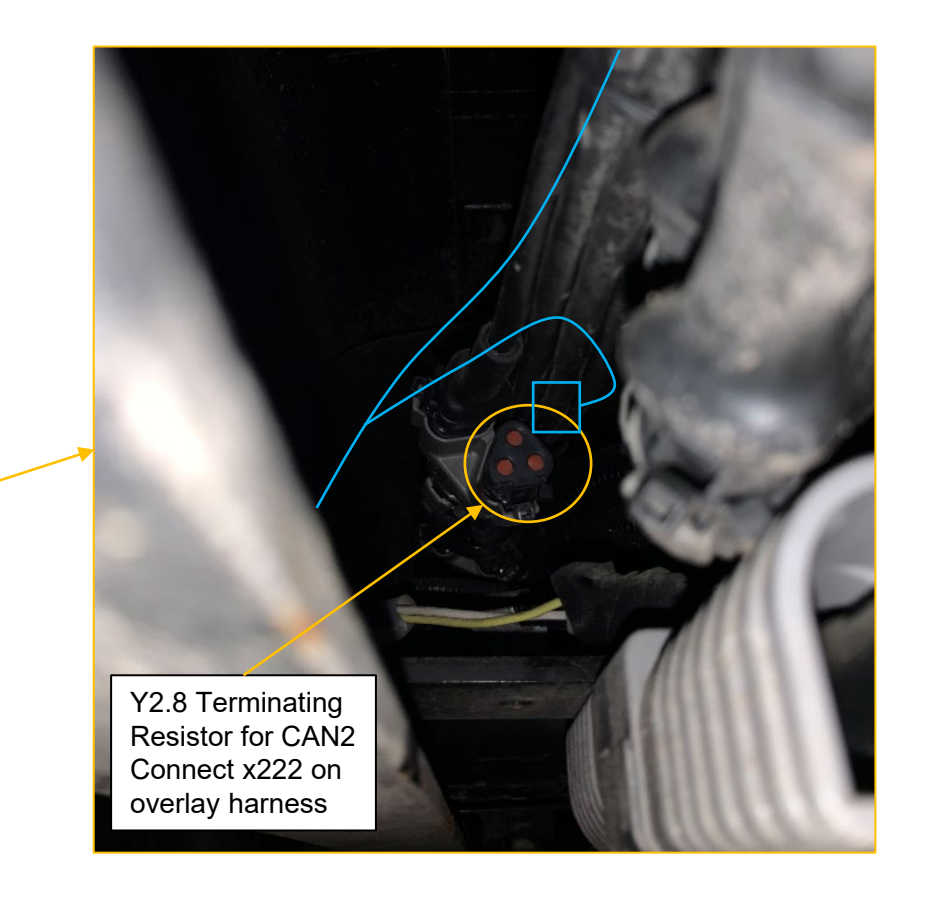

HVJB Signal Connection

- Connect connector x297b on harness 5678869 to x297 on harness-side connector from bus
- Connect connector x297a on harness 5678869 to HVJB 12 pin connection location

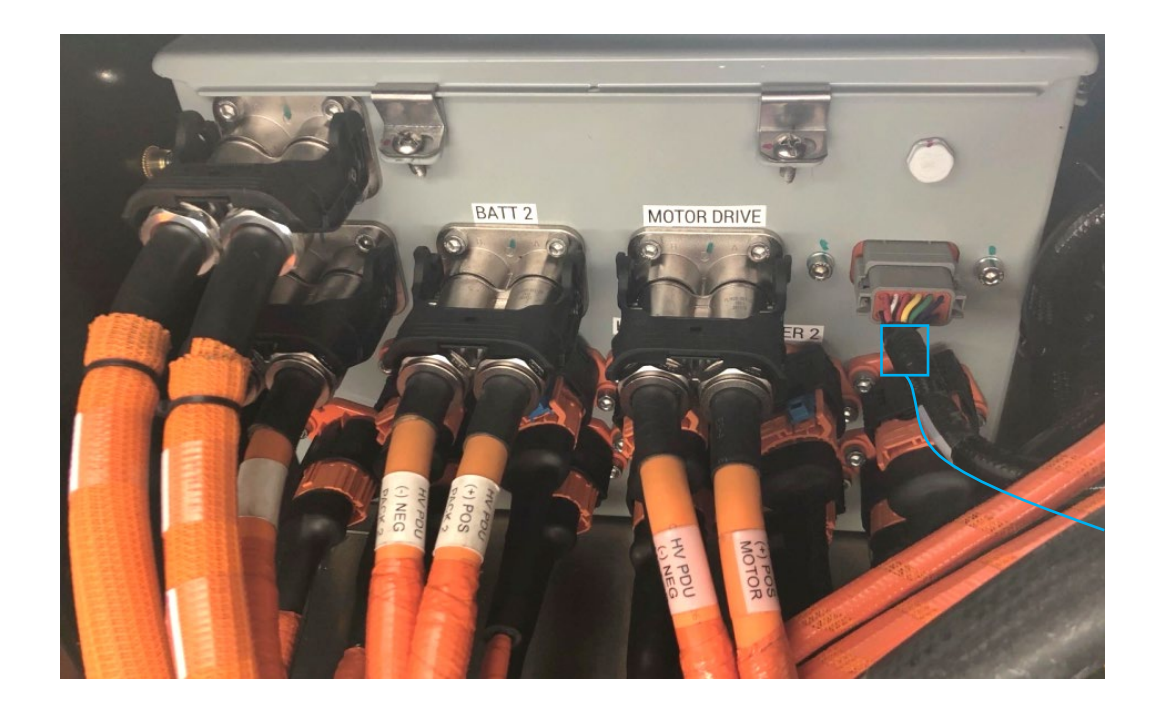

Overlay Harness Connections and Routing

LV Junction Box Connection

- Connect connector x177b on harness 5678853 to junction box side connector
- Connect connector x177a on harness 5678853 to connector x177 on harnessside connector from bus

Routing follows existing low voltage harness routing

Secure with zip-ties at specified locations in green

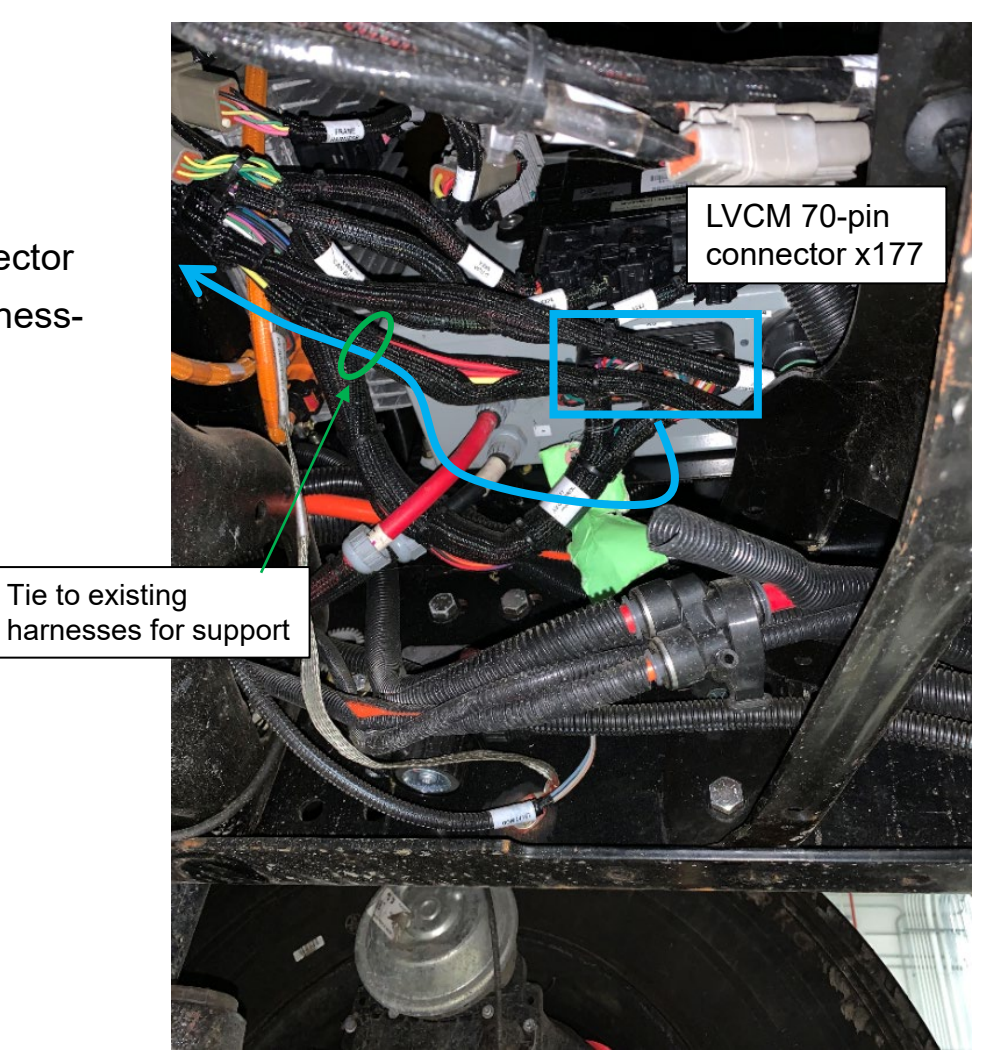

Terminating resistor connection

- Locate Y-Connection 2.8
- Connect connector x222 to CAN2 Terminating resistor location by VCU

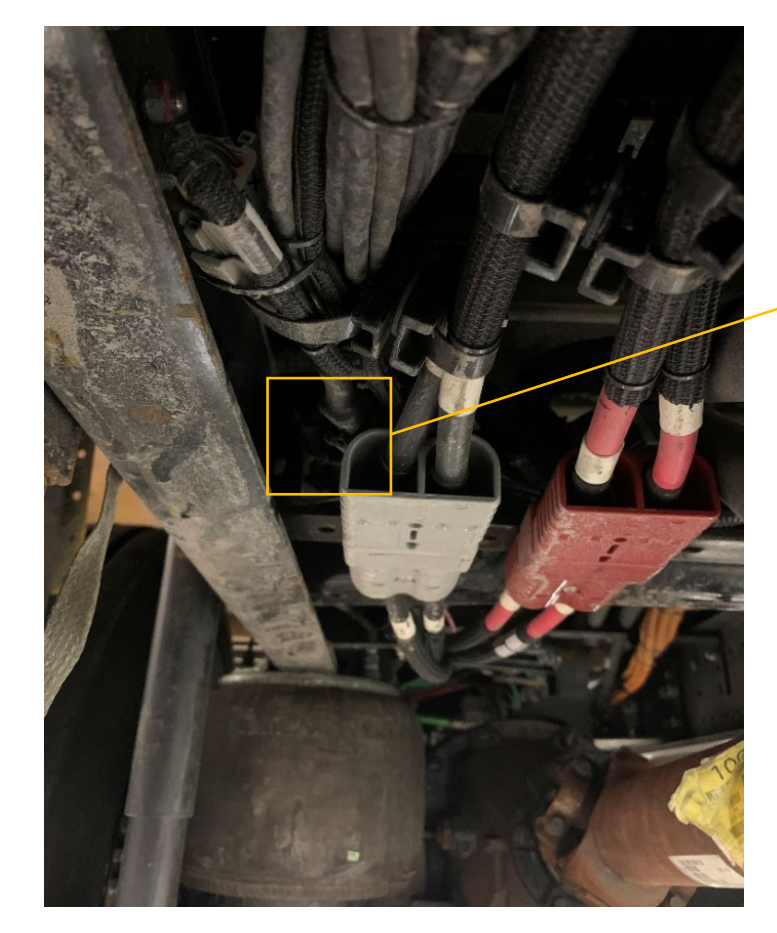

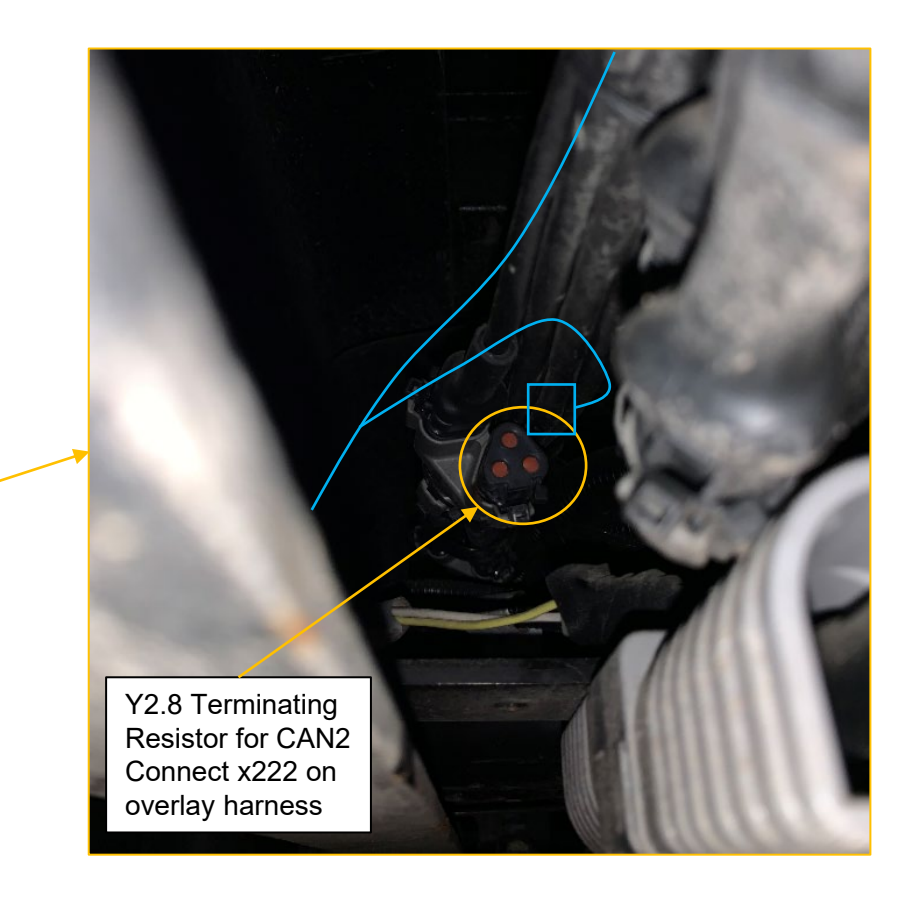

HVJB Signal Connection

- Connect connector x297b on harness 5678853 to x297 on harness-side connector from bus
- Connect connector x297a on harness 5678853 to HVJB 12-pin connection location

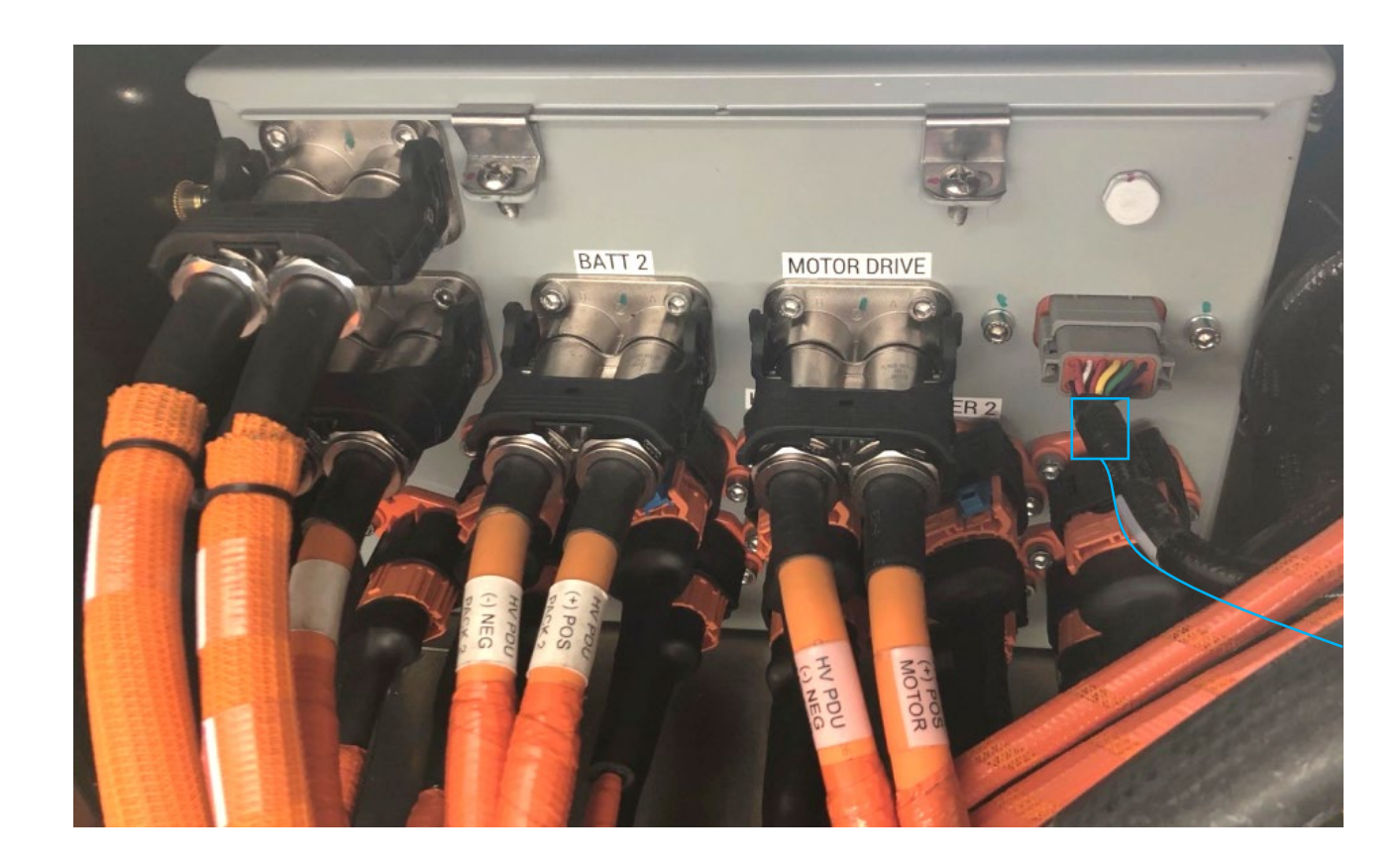

# **HV Module Panel**

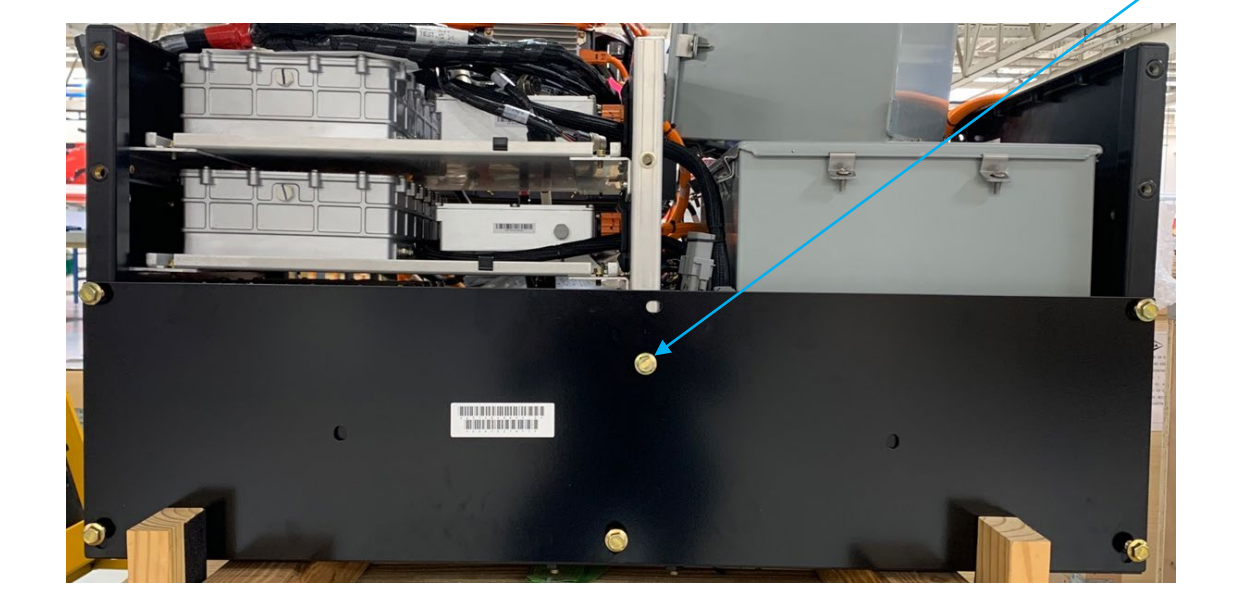

- Bolt x6
	- Torque: 38 Nm (28 ftlbf)

# **Update SCM and BMS**

- Call 1-800-CUMMINS for assistance installing software.
	- Ensure Isometer is trimmed on.

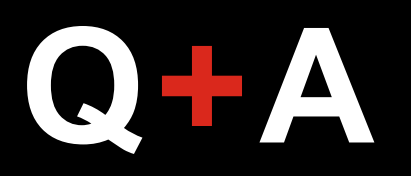

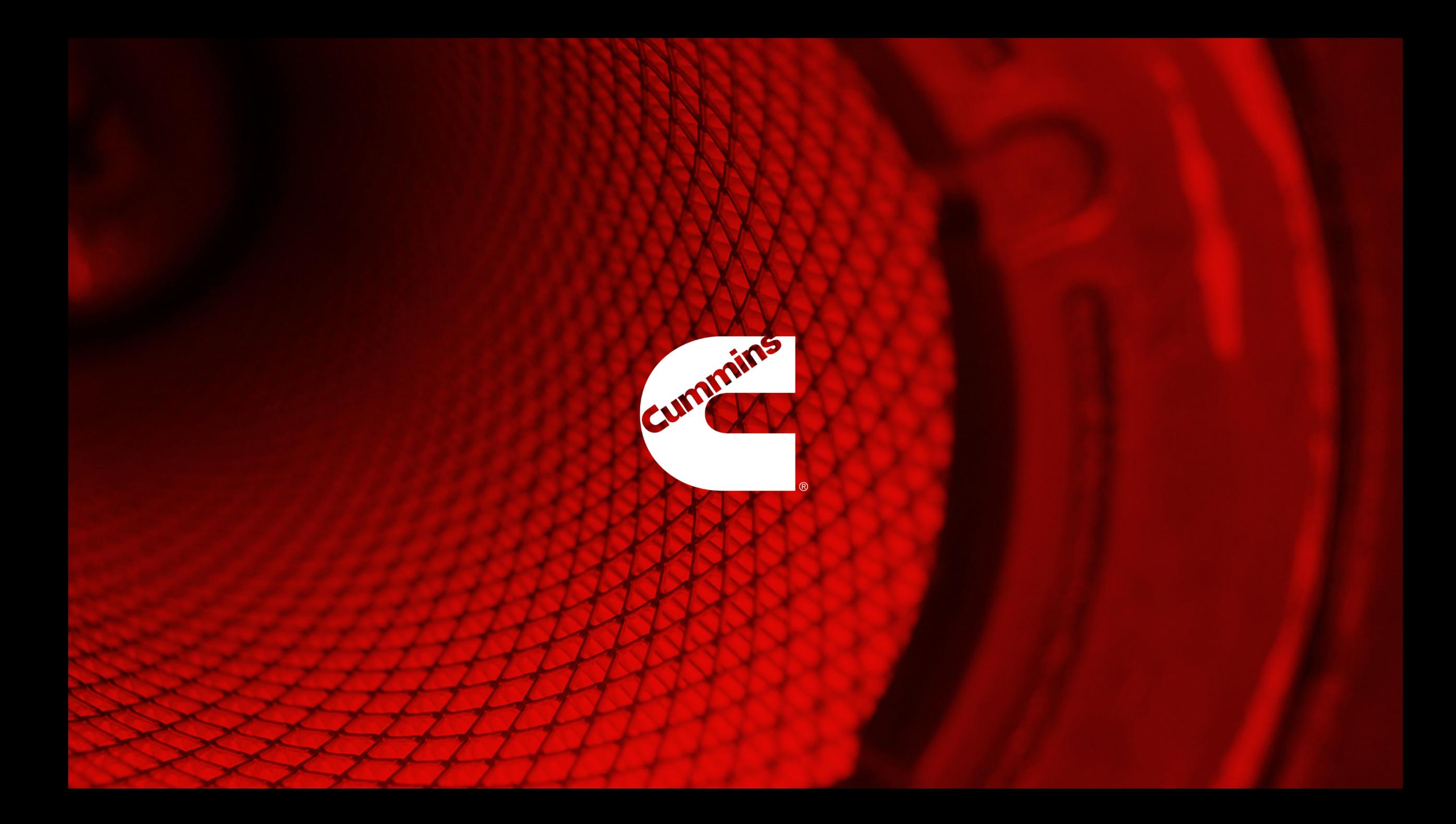